# **1.7.13 Release Notes**

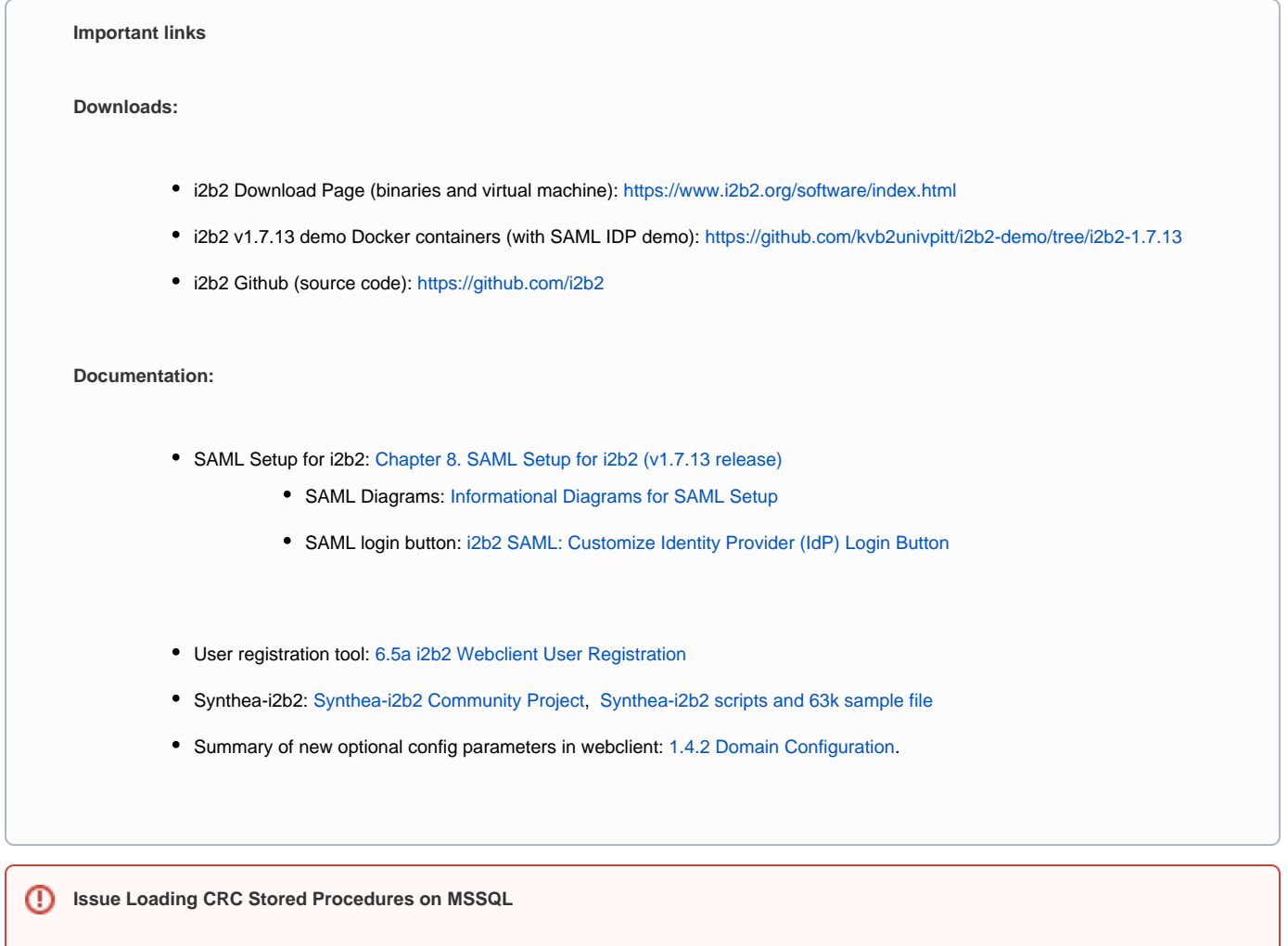

Note that we have discovered an issue loading the CRC Stored Procedures on SQL Server and have found a workaround. Please be sure to read the updated content of Step [3.4.4 Create Crcdata Stored Procedures](https://community.i2b2.org/wiki/display/getstarted/3.4.4+Create+Crcdata+Stored+Procedures) before performing this step.

# <span id="page-0-0"></span>1.7.13 Release Notes

i2b2 1.7.13 offers support for SAML federated login, enhanced security due to improvements found via an internal Veracode scan, a client-based user registration tool, support for Synthea synthetic data for testing, and a variety of other bugfixes and performance improvements. i2b2 1.7.13 has been tested

with SHRINE 3.2.1. [SHRINE Approved](https://open.med.harvard.edu/wiki/display/SHRINE/SHRINE-i2b2+Compatibility+Matrix)

[1.7.13 Release Notes](#page-0-0)

- [Highlight of Features](#page-2-0)
	- [Top New Features](#page-2-1)
	- [Community-Contributed Features](#page-3-0)
- [Detailed Documentation on New Features](#page-5-0)
	- [User Registration Tool](#page-5-1)
	- [SAML Authentication](#page-5-2)
	- [Improved Totalnum Scripts](#page-6-0)
		- [Totalnum Scripts Setup](#page-6-1)
	- [Additional New Stored Procedures](#page-7-0)
		- [Age In Years Updater](#page-7-1)
		- [Concept Dimension Updater](#page-7-2)
	- [I2b2-Synthea data Load](#page-8-0)
		- [Synthea Load Process](#page-8-1)
			- [Loading Synthea data from scratch](#page-8-2)
	- [ACT Version-4 Ontology data load](#page-8-3)
		- [ACT4 data load process](#page-9-0)
	- [Security Enhancements](#page-9-1)
	- [Improved db Upgrade Process](#page-9-2)
- [Changelog](#page-9-3)
	- [Database Drivers](#page-9-4)
	- [Supported Db Server versions](#page-9-5)
	- [Supported software versions](#page-10-0)
- [Supported Operating Systems](#page-10-1)
- [i2b2 Server and Client Changes](#page-10-2)
	- [New Features and Improvements](#page-10-3)
- [i2b2 Database Changes](#page-11-0)
	- [New Features and Improvements](#page-11-1)
	- [Bug Fixes](#page-12-0)
- [Notes for Developers](#page-12-1)

# <span id="page-2-0"></span>**Highlight of Features**

# <span id="page-2-1"></span>**Top New Features**

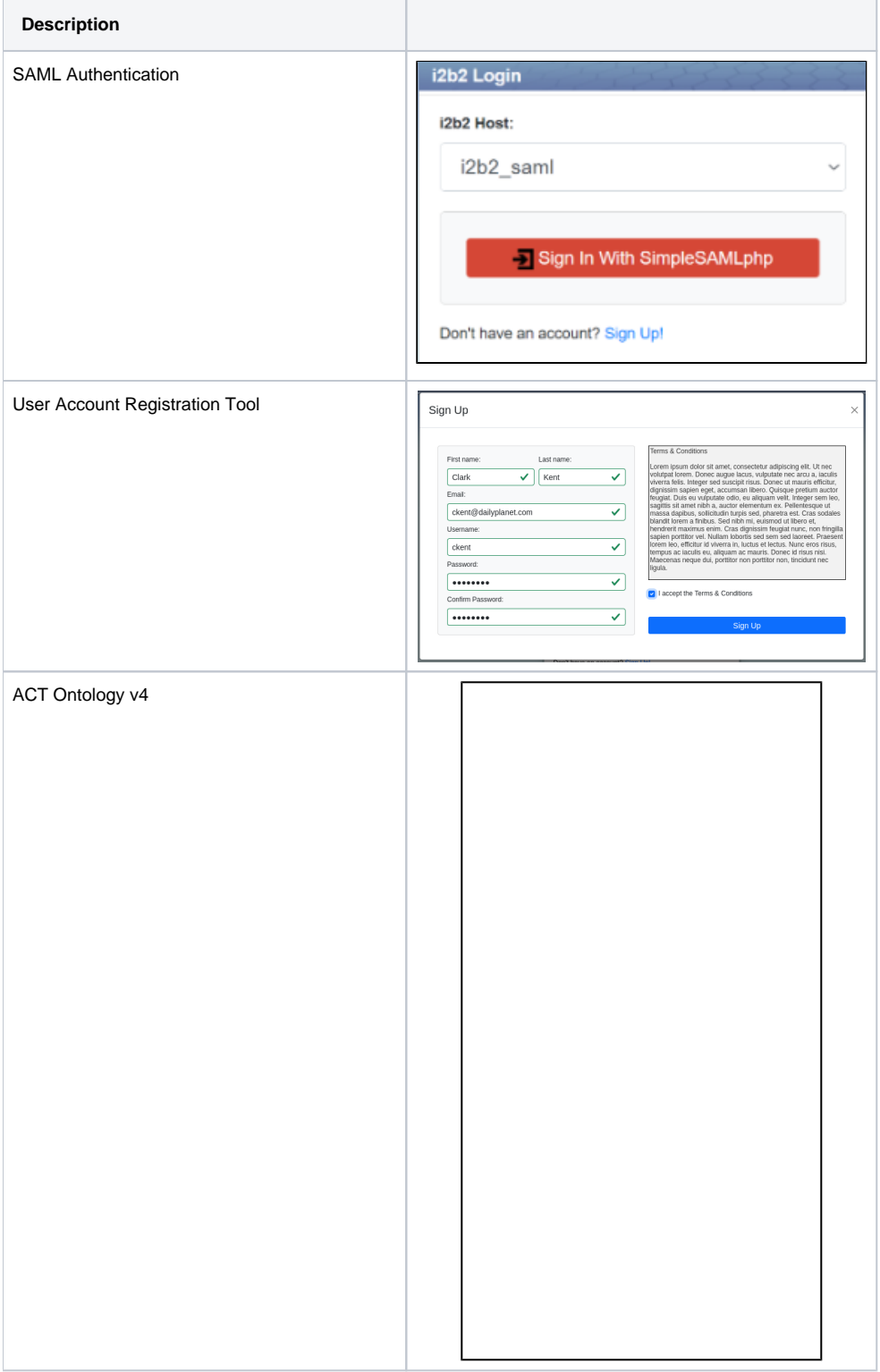

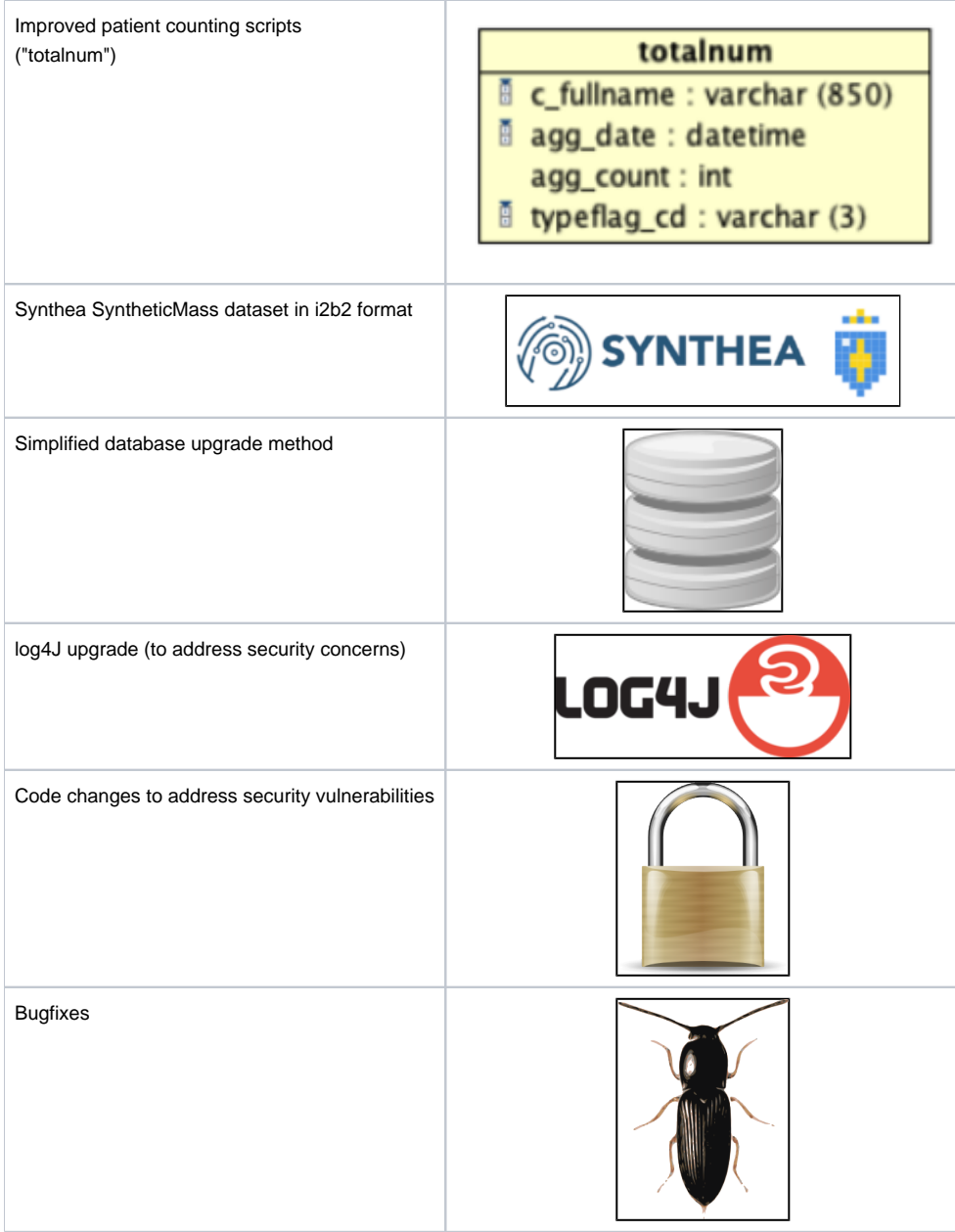

# <span id="page-3-0"></span>**Community-Contributed Features**

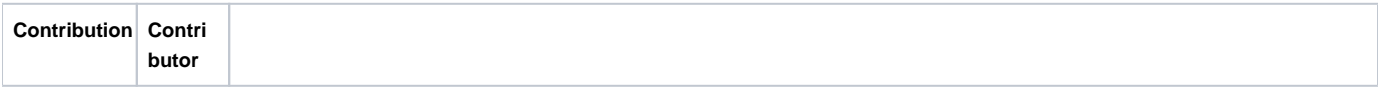

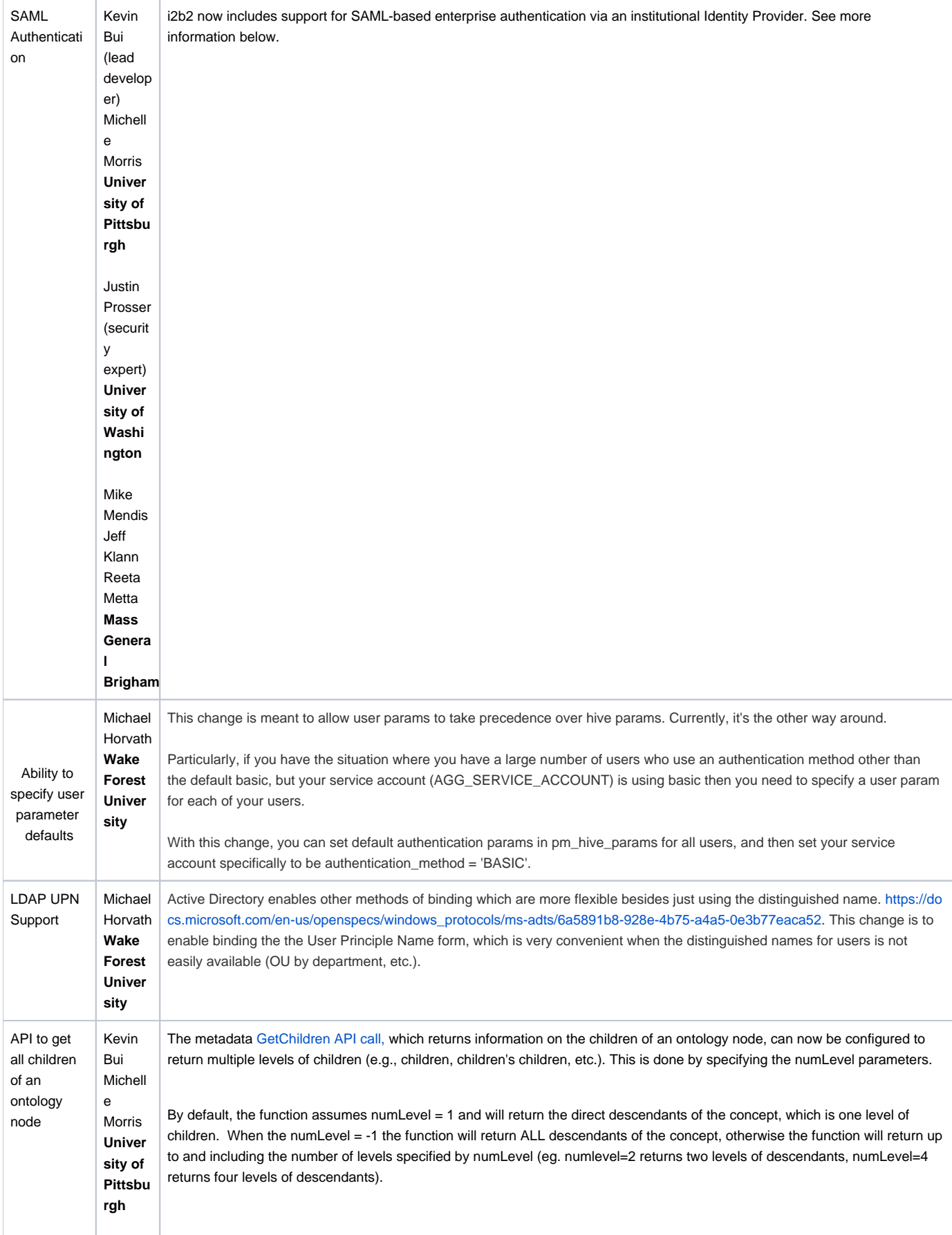

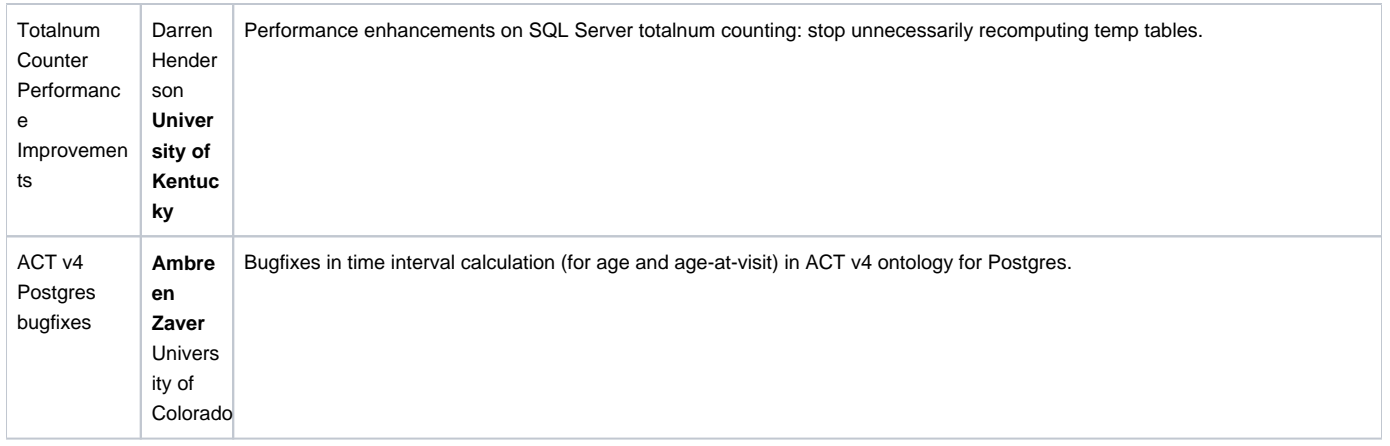

## <span id="page-5-0"></span>Detailed Documentation on New Features

### <span id="page-5-1"></span>**User Registration Tool**

There is a new user registration tool that can be enabled in the webclient. It allows users to request an i2b2 account that can then be activated by an administrator. It supports manual entry of user information through the form shown below, or automatic population of user information through SAML.

Documentation on this new feature is here: [6.5a i2b2 Webclient User Registration](https://community.i2b2.org/wiki/pages/viewpage.action?pageId=55706123)

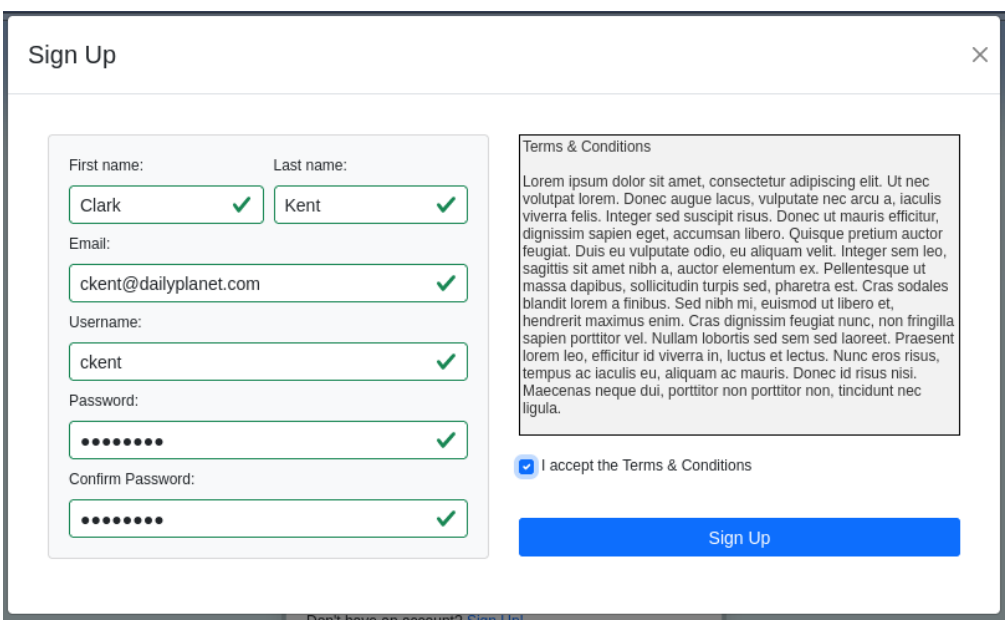

### <span id="page-5-2"></span>**SAML Authentication**

i2b2 now includes support for SAML-based enterprise authentication via an institutional Identity Provider.

[Detailed setup instructions are in Chapter 8 of the Installation Guide.](https://community.i2b2.org/wiki/pages/viewpage.action?pageId=55706050)

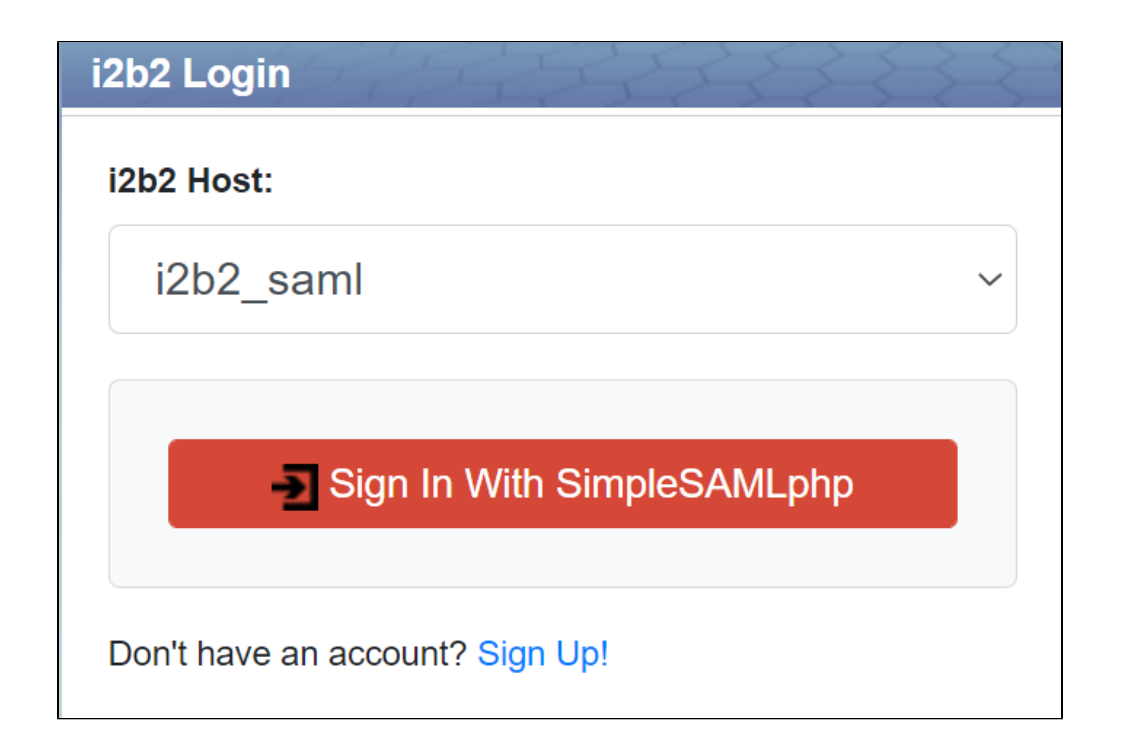

### <span id="page-6-0"></span>**Improved Totalnum Scripts**

Totalnum Scripts (patient counting scripts) have been updated to improve the counter's performance on both multiple ontology tables and very large(>1.5 million) ontologies such as ACT medications. Debug messages have also been added for troubleshooting and profiling purposes. Support for multiple fact tables has been added and bugfixes have been made.

#### <span id="page-6-1"></span>**Totalnum Scripts Setup**

- 1. If upgrading, create the totalnum and totalnum\_report tables. In Release\_1-7/Upgrade/Metadata, run the ant upgrade script. ant -f data\_build.xml upgrade\_tables\_release\_1-7-12a
- 2. In the Release\_1-7/NewInstall/Metadata/ run the ant script to create the stored procedures. ant -f data\_build.xml create\_metadata\_procedures\_release\_1-7
- 3. Set privileges: If using multiple schemas, the stored procedure should be run from the *metadata* schema. Make sure the stored procedure can read the tables in the *crcdata* schema (observation\_fact, visit\_dimension, patient\_dimension) and can both read an update ontology tables in the *metadata* schema (including table\_access).
- 4. If using multiple fact tables, the recommended approach is to create a fact table view as the union of all your fact tables. (This is essentially going back to a single fact table, but it is only used for totalnum counting. This is needed to correctly count patients that mention multiple fact tables within a hierarchy.)

```
 e.g., 
 create view observation_fact_view as
 select * from CONDITION_VIEW 
 union all
select * from drug view
```
If running the counting script in SQL Server, add the wildcard flag, to ignore multifact references in the ontology:

- e.g. exec RunTotalnum 'observation\_fact\_view','dbo','@','Y'
- This is automatically accounted for in the other database platforms.

Note this approach does not work if you have conflicting concept\_cds across fact tables.

- 5. Run the stored procedures on your database. This can be done in two ways:
	- Run the ant command to execute the data\_build.xml file with below specified target POSTGRESQL : ant -f data\_build.xml db\_metadata\_run\_total\_count\_postgresql ORACLE : ant -f data\_build.xml db\_metadata\_run\_total\_count\_oracle SQL SERVER : ant -f data\_build.xml db\_metadata\_run\_total\_count\_sqlserver
	- Execute the RunTotalNum stored procedure manually against your database from a SQL Client. This can take several hours for large databases or large ontologies. Examples are below.

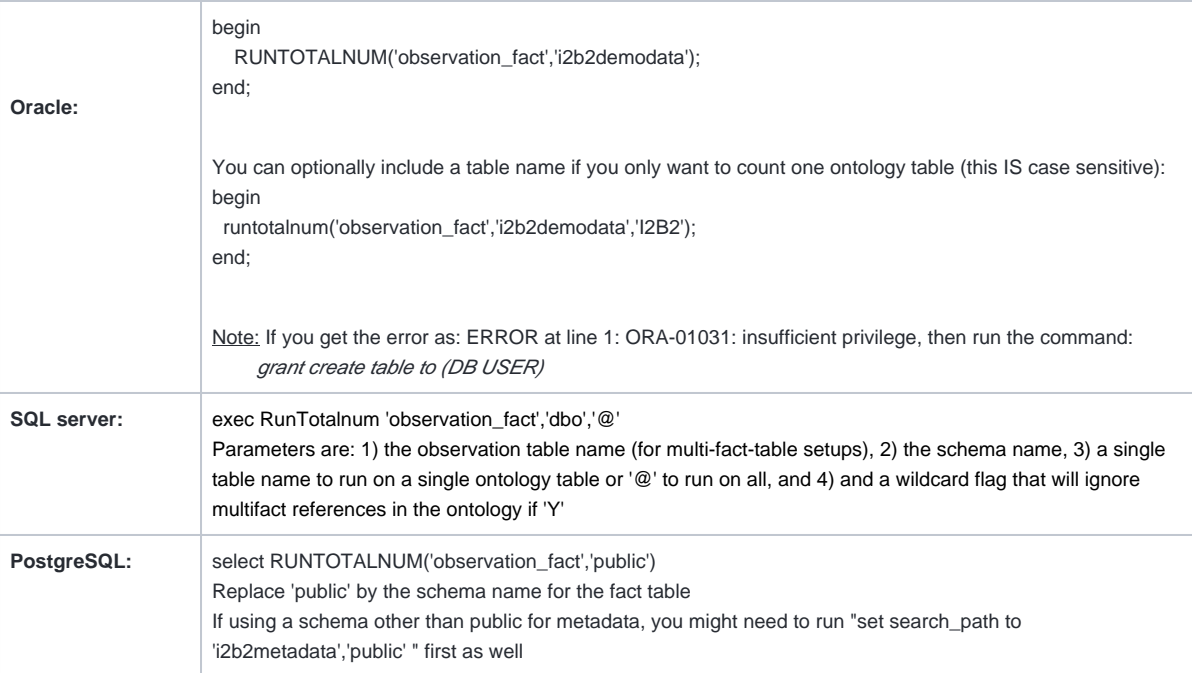

When finished, verify it is complete by checking that c\_totalnum columns in your ontology tables contain numbers (not nulls). These total counts will be visible in the ontology browser in the web client.

Parent folders will get counts (of all patients with facts in the leaves) except for ontology folders derived from visit\_dimension or patient\_dimension. These cannot be rolled up because of the way these terms are defined in the ontology. They will have no count at all (not a zero).

⊕ i2b2 users must have the DATA\_AGG user permission to view the counts through the web client.

## <span id="page-7-0"></span>**Additional New Stored Procedures**

### <span id="page-7-1"></span>**Age In Years Updater**

When the CRC data is installed via ant, a new SQL script updates the age\_in\_years\_num in the patient dimension based on the birth dates of the sample patients. As a reminder, this load process can be triggered with ant -f data\_build.xml db\_demodata\_load\_data in the CRC directory of NewInstall.

### <span id="page-7-2"></span>**Concept Dimension Updater**

Insert\_Concept\_FROMTableAccess is designed to populate concept\_dimenison table using the ontologies listed in table\_access table records. The stored procedure loops through the table\_access and inserts values from each metadata table (specified in the c\_table\_name column), when c\_dimtablename is set to 'concept\_dimension' Example usage: exec Insert\_Concept\_FROMTableAccess

### <span id="page-8-0"></span>**I2b2-Synthea data Load**

Synthetic patient data generated by Synthea can be loaded into i2b2. The Synthea SyntheticMass sample files have been converted to i2b2-ACT format, and scripts to load Synthea data from scratch are available here:<https://github.com/i2b2/i2b2-synthea>

#### <span id="page-8-1"></span>**Synthea Load Process**

- 1. Set up an [i2b2 project with the ACT ontology](https://community.i2b2.org/wiki/display/RM/1.7.12a+Release+Notes#id-1.7.12aReleaseNotes-act-ontolog).
- 2. Either download the SyntheticMass 63k sample in i2b2 format from [https://github.com/i2b2/i2b2-synthea/blob/main](https://github.com/i2b2/i2b2-synthea/blob/main/syntheamass_63K_sample.zip) [/syntheamass\\_63K\\_sample.zip,](https://github.com/i2b2/i2b2-synthea/blob/main/syntheamass_63K_sample.zip) or follow the instructions below to load any Synthea dataset from scratch. This information can also be found on the [Synthea-i2b2 Community Project page](https://community.i2b2.org/wiki/display/SYN/Synthea+Data+in+i2b2+Home).

#### <span id="page-8-2"></span>Loading Synthea data from scratch

- 1. Download [SyntheticMass Data, Version 2 \(24 May, 2017\)](https://synthea.mitre.org/downloads)
	- All data sets (1k, COVID 10k, COVID 100k) have been verified to work EXCEPT the 100k patients in the large SyntheticMass Version 2 download.
	- The 100k patients in the large SyntheticMass Version 2 download needs an extra step to delete invalid records before import. In this case, download [synthea\\_cleanup.pl](http://synthea_cleanup.pl) to your disk, and then run "synthea\_cleanup <directory-for-synthea-csv-files>" The fixed csv files will be in <directory-for-synthea-csv-files>/fixcsv.
- 2. Set up an i2b2 project with the ACT ontology.
- 3. Download the scripts from <https://github.com/i2b2/i2b2-synthea>
- 4. Run create\_synthea\_table\_<your dbServertype>.sql in your project to create the Synthea tables.
- 5. Import the Synthea data you downloaded in step one into the Synthea tables in your project.
- 6. Load the i2b2-to-SNOMED table in this repository into your project. [https://www.nlm.nih.gov/healthit/snomedct/us\\_edition.html](https://www.nlm.nih.gov/healthit/snomedct/us_edition.html)
- 7. Click on the "Download SNOMED-CT to ICD-10-CM Mapping Resources" link to download. (You will need a UMLS account.)
- 8. Unzip the file
- 9. Import the TSV file into a table called SNOMED\_to\_ICD10 in your database.
- 10. In Postgres and Oracle, follow the additional instructions in the comments at the top of synthea\_to\_i2b2\_<your dbServerType>.sql to clean up the date formatting.
- 11. Run synthea\_to\_i2b2\_<your dbServertype>.sql to convert Synthea data into i2b2 tables (this will truncate your existing fact and dimension tables!)
- 12. Replace references to i2b2metadata.dbo in the script. Use the database and schema where your ACT ontology tables are.

### <span id="page-8-3"></span>**ACT Version-4 Ontology data load**

#### Metadata scripts are now available to load the latest ACT Version-4 ontology into your i2b2 db schema.

The CPT4 ontology table is not included with i2b2 due to AMA restrictions on redistribution of CPT code information. Contact the ACT team to get a copy if your institution is an AMA member.

#### <span id="page-9-0"></span>**ACT4 data load process**

- 1. Download and extract the newinstall zip package from "Download Binary Distribution" in the top section of <https://www.i2b2.org/software>
- 2. Edit the edu.harvard.i2b2.data\Release\_1-7\NewInstall\Metadata\db.properties file to update the project properties to 'ACT' ; db. project=ACT
- 3. From the edu.harvard.i2b2.data\Release\_1-7\NewInstall\Metadata folder, run the ant command: ant -f data\_build. xml db\_metadata\_load\_data
	- a. This will execute the SQL scripts from the edu.harvard.i2b2.data\Release\_1-7\NewInstall\Metadata\act\scripts\<db type> folder and create and load ACT4 Ontology metadata tables
- 4. You can now verify the new Ontology by logging into the webclient.

### <span id="page-9-1"></span>**Security Enhancements**

- 1. i2b2 has been made more secure by addressing parameterization and other potential vulnerabilities found in an internal a Veracode scan.
- 2. Log4J has been upgraded to the latest version. The following jars are updated in lib/axis2.war/WEB-INF/lib the folder:
	- log4j-api-2.17.1.jar
	- log4j-core-2.17.1.jar
	- log4j-jcl-2.17.1.jar

### <span id="page-9-2"></span>**Improved db Upgrade Process**

Previously, i2b2 db upgrade was a multi-step process of running upgrade SQL scripts and stored procedures individually on the db instance. This release simplifies the process of running the table upgrade SQL scripts and stored procedures from data\_build.xml files. Details are on the i2b2 Upgrade Page [here](https://community.i2b2.org/wiki/pages/viewpage.action?pageId=46137439).

### <span id="page-9-3"></span>Changelog

### <span id="page-9-4"></span>**Database Drivers**

The JDBC drivers were updated to the following versions.

<span id="page-9-5"></span>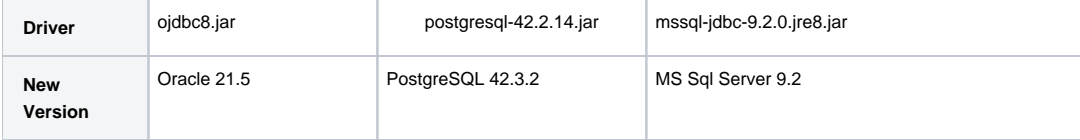

### **Supported Db Server versions**

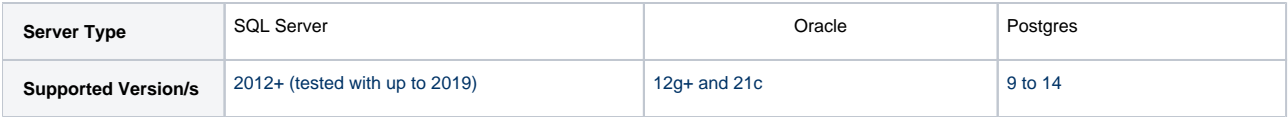

## <span id="page-10-0"></span>**Supported software versions**

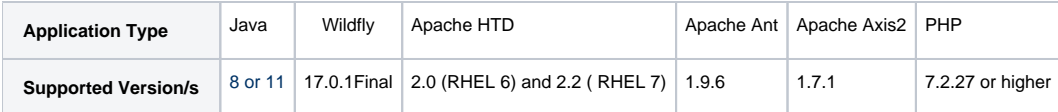

# <span id="page-10-1"></span>**Supported Operating Systems**

CentOS versions 6 (deprecated) or 7 (highly recommended)

Windows 7-2019

Unofficially, MacOS and other flavors of Linux are likely to work.

# <span id="page-10-2"></span>i2b2 Server and Client Changes

## <span id="page-10-3"></span>**New Features and Improvements**

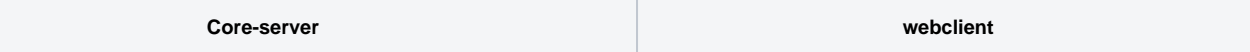

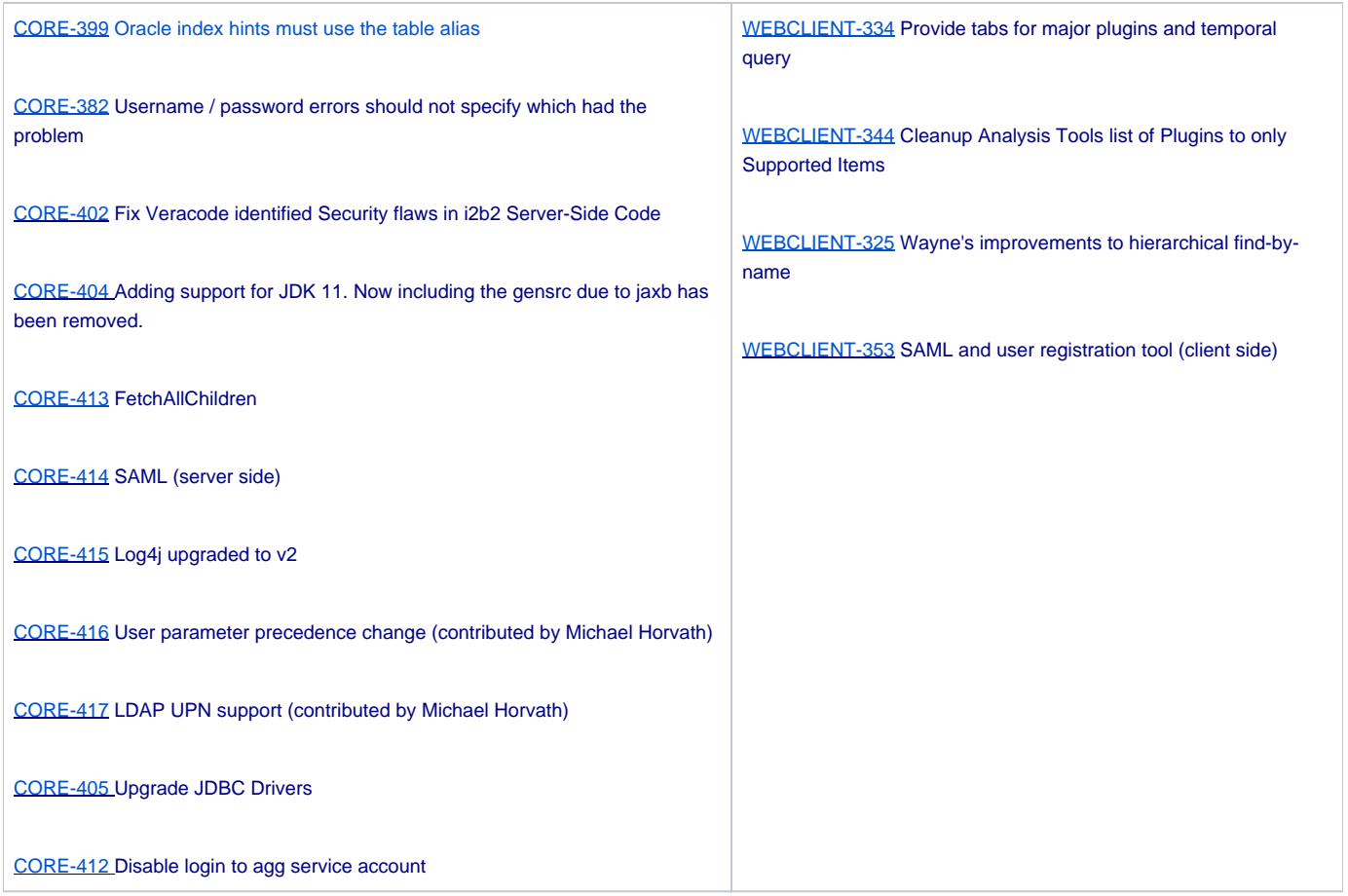

# <span id="page-11-0"></span>i2b2 Database Changes

<span id="page-11-1"></span>**New Features and Improvements**

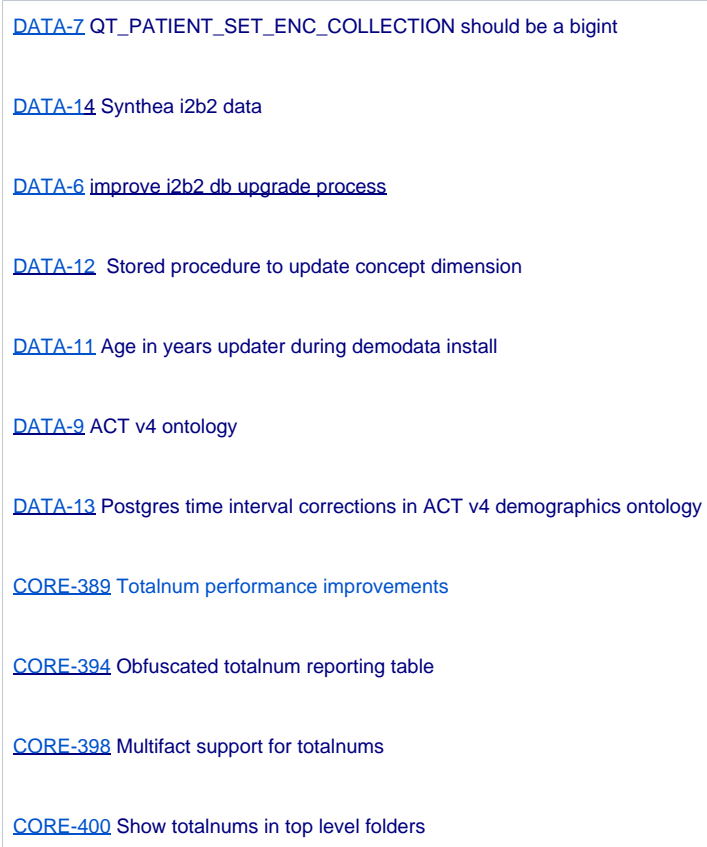

# <span id="page-12-0"></span>**Bug Fixes**

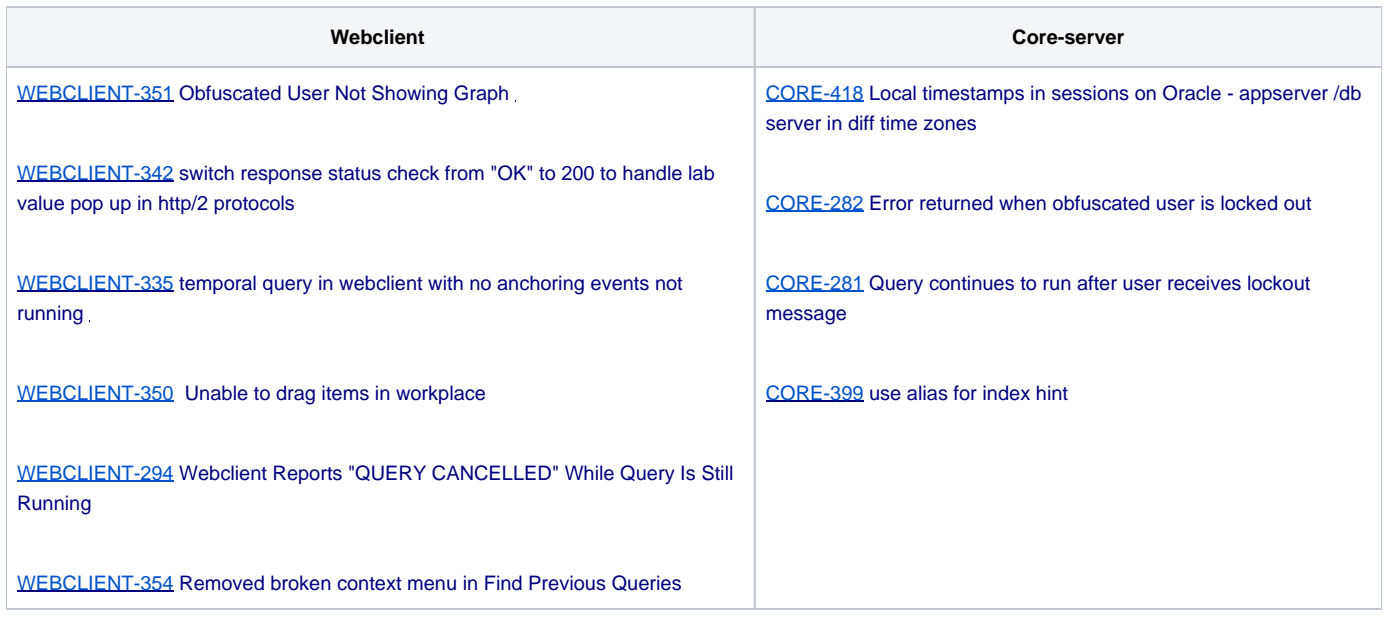

# <span id="page-12-1"></span>Notes for Developers

For Java 11 install, if you change the xsd (REST API message definitions), then you will need to regenerate gensrc via JAXB in Java 8. In the i2b2-core cell directory for which you're regenerating the XSD-Java, run the ant target "jaxb\_gen" on Java 8 and then build as usual using Java 11.